# **HTTPS**

- Настройки
- Сертификаты
- Исходящий HTTPS

## Настройки

WCS Core по умолчанию слушает HTTP на порту 8081, а HTTPS на порту 8444.

Настройки WCS в файле fl[ashphoner.properties](file:///opt/TeamCityAgent/work/e8d9ff752ef6fac0/site/ru/WCS52/Working_with_the_server/SSL_certificates_management/HTTPS/%D0%A4%D0%B0%D0%B9%D0%BB_%D0%BD%D0%B0%D1%81%D1%82%D1%80%D0%BE%D0%B5%D0%BA_flashphoner.properties), относящиеся к HTTPS:

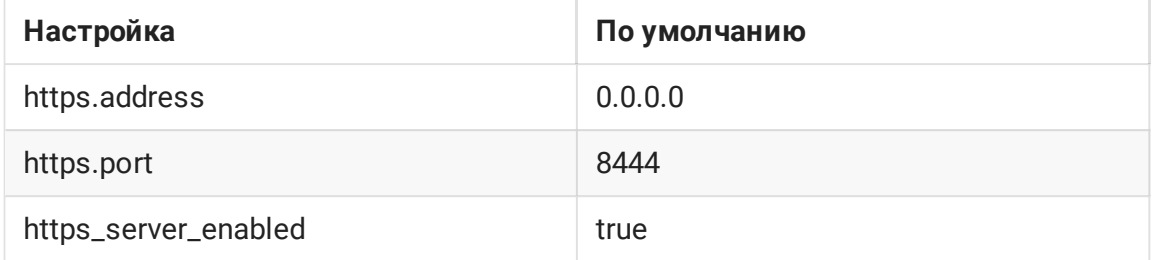

## Сертификаты

В качестве SSL сертификатов для REST / HTTPS Web Call Server использует по умолчанию то же хранилище, которое используется для Websockets - wss.jks.

Управление этим хранилищем подробно описано в разделе [Websocket](file:///opt/TeamCityAgent/work/e8d9ff752ef6fac0/site/ru/WCS52/Working_with_the_server/SSL_certificates_management/HTTPS/Websocket-SSL_9241076.html#WebsocketSSL-%D0%98%D0%BC%D0%BF%D0%BE%D1%80%D1%82%D1%81%D0%B5%D1%80%D1%82%D0%B8%D1%84%D0%B8%D0%BA%D0%B0%D1%82%D0%B0%D0%BF%D1%80%D0%B8%D0%BF%D0%BE%D0%BC%D0%BE%D1%89%D0%B8%D0%B8%D0%BD%D1%81%D1%82%D1%80%D1%83%D0%BC%D0%B5%D0%BD%D1%82%D0%B0keytool) SSL.

## Исходящий HTTPS

При обращении к бэкенд-серверу, WCS сервер смотрит на URL обращения и инициирует HTTPS запрос если этот URL начинается с https. Например https://localhost/ConnectionStatusEvent. Для обращения к веб-серверу, использующему сгенерированный сертификат (self-signed) используется настройка

### rest\_template.allow\_self\_signed=true

Если эту настройку выставить в false, то обращения проходить не будут и вам нужно будет сконфигурировать ваш веб-сервер для работы с действительными SSL-

сертификатами, выданными центром сертификации. Для этого обратитесь к документации вашего веб-сервера.